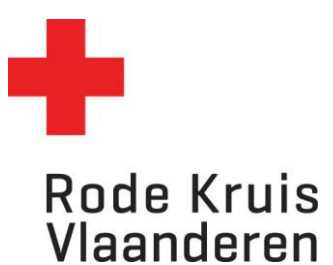

# **Een nieuw programma aanmaken**

Handleiding voor Opleidingsplanners

Opmerking:

**Vooraleer een programma te kunnen aanmaken moeten de cursusuitvoeringen van het desbetreffend programma aangemaakt worden.**

## **Open de Uitvoeringsplanner**

Ga naar je dienstverband 'Opleidingsplanner' en klik op de tegel 'Uitvoeringsplanner' op de startpagina.

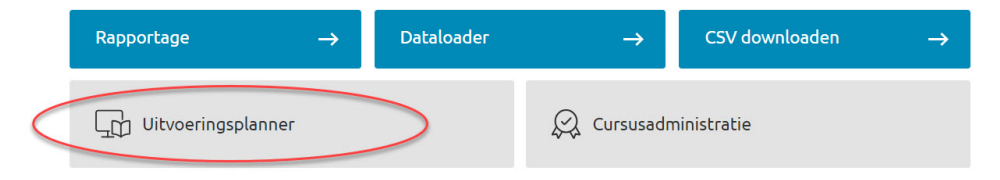

De uitvoeringsplanner opent in een nieuw tabblad. Klik rechts bovenaan op '**Aanmelden**'. Dit verloopt verder automatisch.

### **Maak een nieuw uitvoering aan de cursussen van het programma.**

1. Hoe een cursusuitvoering aanmaken? Zie instructie [nieuwe-cursusuitvoering-gratis](https://www.rodekruis.be/storage/main/oplpl-instructie-nieuwe-cursusuitvoering-gratis-20240315.pdf) of [geslo](https://www.rodekruis.be/storage/main/oplpl-instructie-gesloten-betalende-cursusuitvoering-20240515.pdf)[ten-betalende-cursusuitvoering](https://www.rodekruis.be/storage/main/oplpl-instructie-gesloten-betalende-cursusuitvoering-20240515.pdf)

BELANGRIJK: Indien het programma bestaat uit keuzethema's/-opleidingen, moet je eenmalig een fictieve uitvoering aanmaken (in een verre toekomst: vb 31/12/2099, zonder docent, op locatie van afdeling/provincie) die je later gaat moeten gebruiken om uw programma op te slaan.

### **Maak een nieuw programma**

1. Klik in de uitvoeringplanner op programma

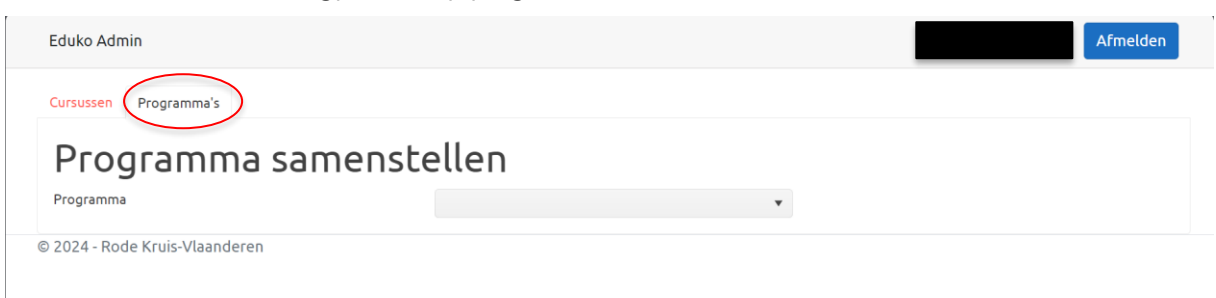

2. Kies het gewenst programma

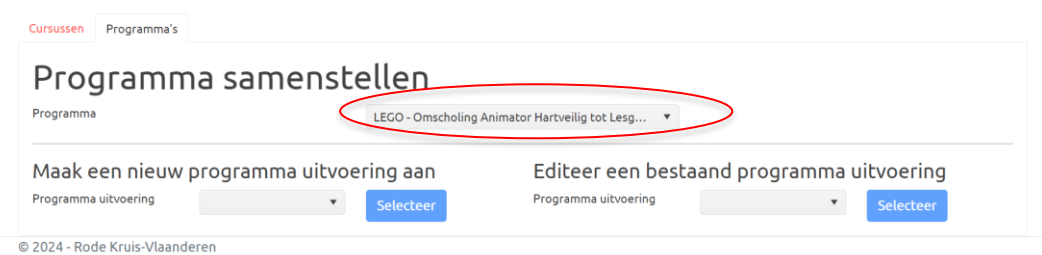

#### 3. Kies een blauwdruk en selecteer de gekozen blauwdruk.

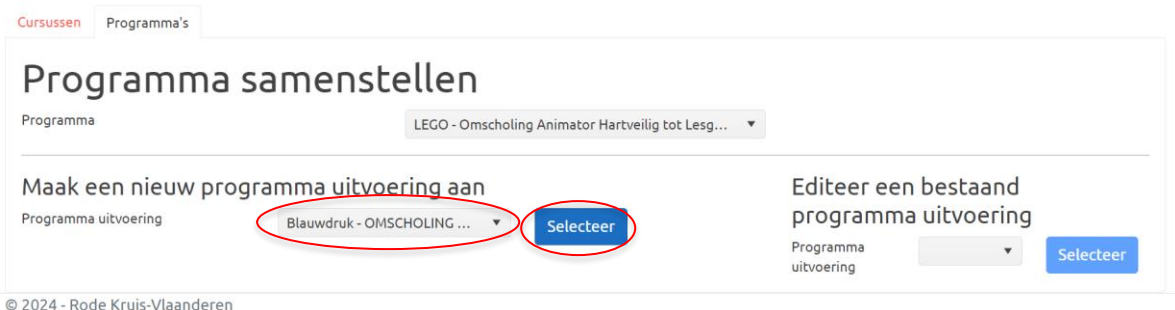

4. Vul de entiteit en cursusuitvoering op basis van de aangemaakte uitvoeringen (stap 1)

Belangrijk: Indien het programma bestaat uit keuzethema's/-opleidingen, gebruik de fictieve uitvoeringen voor de keuzethema's die niet van toepassing zijn voor het programma. Enkel wanneer alle uitvoeringen ingevuld worden kan een programma opgeslagen worden.

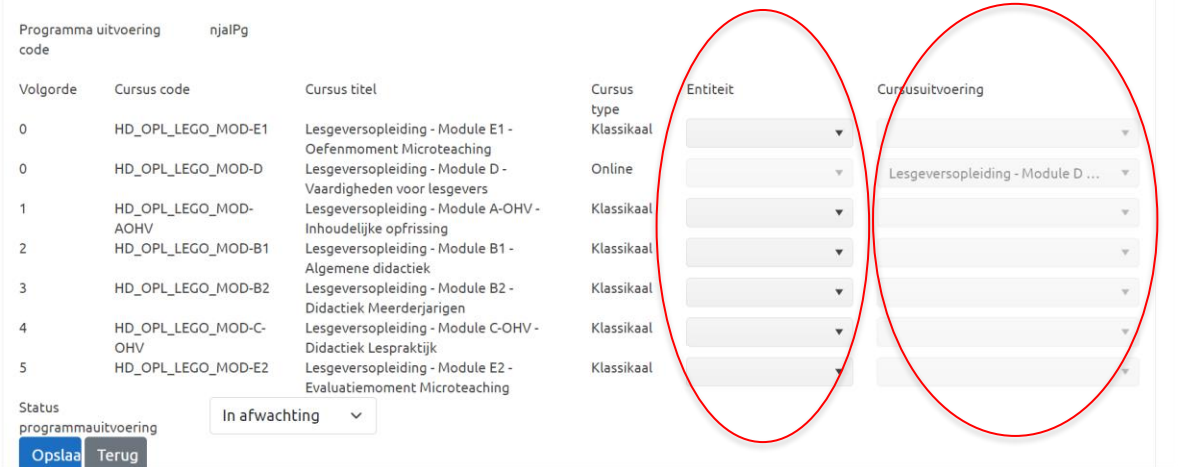

- 5. Pas de uitvoeringsstatus indien nodig
- 6. Klik op opslaan.

### **Opmerkingen**

• De regel rond inschrijvingen blijft dezelfde voor programma's t.t.z. zelfregistratie is de regel. Uitzonderingen zijn mogelijk maar te vermijden. Voor die uitzonderingen moeten deelnemers ingeschreven worden wanneer het programma volledig aangemaakt is.

• Wanneer je een aanpassing wilt doen voor een bijeenkomst van een programma moet dat op uitvoeringsniveau gebeuren t.t.z. de uitvoering van een cursus (niet van het programma).